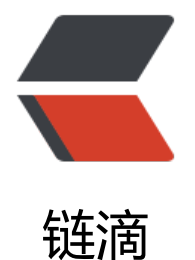

# 记录使用 docker [容器实](https://ld246.com)现 redis 主从同步 和哨兵模式

作者: Linlx0628

- 原文链接:https://ld246.com/article/1592552945419
- 来源网站: [链滴](https://ld246.com/member/Linlx0628)
- 许可协议:[署名-相同方式共享 4.0 国际 \(CC BY-SA 4.0\)](https://ld246.com/article/1592552945419)

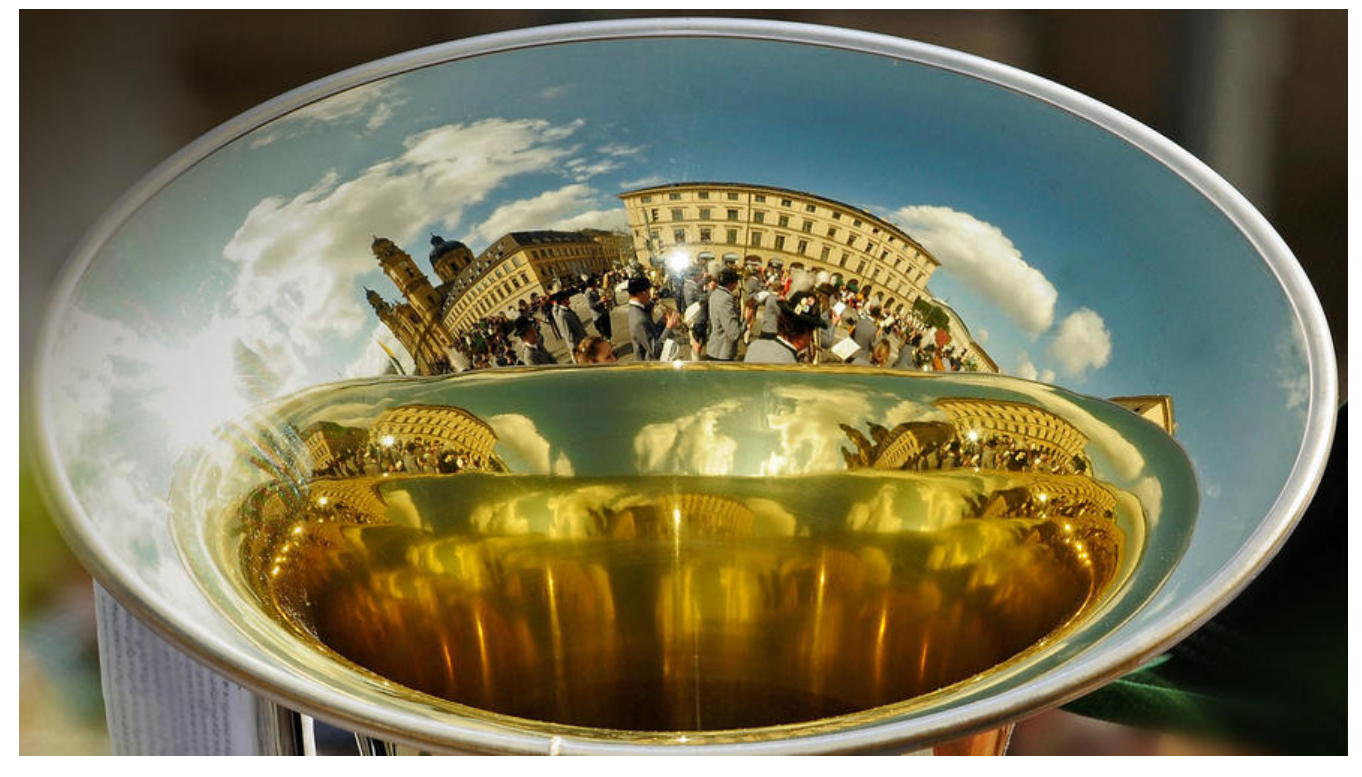

## **事先准备:**

主 master: 172.18.0.3

从 slaver1: 172.18.0.4

从 slaver2:172.18.0.5

查看容器IP命令:docker inspect 容器ID

## **配置启动docker的redis容器**

一般情况下,docker启动redis容器是没有redis.conf文件的,所以在这之前我们要先创建好redis.con 文件。

### 我们可以挑选宿主机的任意位置创建

# master [root@VM\_0\_10\_centos ~]# mkdir -p /root/redis\_1/{conf,data} [root@VM\_0\_10\_centos ~]# cd /root/redis/conf/ [root@VM\_0\_10\_centos conf]# vim redis.conf

# slaver1 [root@VM\_0\_10\_centos ~]# mkdir -p /root/redis\_2/{conf,data} [root@VM\_0\_10\_centos ~]# cd /root/redis/conf/ [root@VM\_0\_10\_centos conf]# vim redis.conf

# slaver2 [root@VM\_0\_10\_centos ~]# mkdir -p /root/redis\_3/{conf,data} [root@VM\_0\_10\_centos ~]# cd /root/redis/conf/ [root@VM\_0\_10\_centos conf]# vim redis.conf

#### 接下来我们要到**redis**的官网找**redis.conf**的内容

redis官网的redis.conf文件,我们可以找对应redis版本的redis.conf文件,点击打开之后把内容复制 服务器要创建的**redis.conf**里 :wq 保存退出即可。

创建完redis.conf文件之后就可以启动redis容器了

[# master](https://redis.io/topics/config)

docker run -d --privileged=true -p 6379:6379 -p 26379:26379 -v /root/redis\_1/conf/redis.conf /etc/redis/redis.conf -v /root/redis\_1/data:/data --name redis32\_master 87856cc39862 redis-s rver /etc/redis/redis.conf --appendonly yes

# slaver1

docker run -d --privileged=true -p 6378:6379 -p 26378:26379 -v /root/redis\_2/conf/redis.conf /etc/redis/redis.conf -v /root/redis\_2/data:/data --name redis32\_slaver1 87856cc39862 rediserver /etc/redis/redis.conf --appendonly yes

# slaver2

docker run -d --privileged=true -p 6377:6379 -p 26377:26379 -v /root/redis\_3/conf/redis.conf /etc/redis/redis.conf -v /root/redis\_3/data:/data --name redis32\_slaver2 87856cc39862 rediserver /etc/redis/redis.conf --appendonly yes

参数说明:

--privileged=true: 容器内的root拥有真正root权限, 否则容器内root只是外部普通用户权限

**-p 6379:6379** : 映射容器6379端口到宿主机上

-p 26379:26379: 同上, 该端口后面实现哨兵模式要用到

**-v /root/redis/conf/redis.conf:/etc/redis/redis.conf**:映射配置文件

**-v /root/redis/data:/data**:映射数据目录

**redis-server /etc/redis/redis.conf**:指定配置文件启动redis-server进程

**--name redis32**:容器名

**87856cc39862**:image ID,可以用docker images查看,用于你要启动哪个容器

**--appendonly yes**:开启数据持久化

自此redis容器就启动了,要实现哨兵模式必须要三台机以上,所以你们可以在本地搭建三台容器,或 有多余的服务器每个服务器搭建一个容器都可以(比较推荐)

## **实现主从关系**

### **配置redis.conf文件**

**master**的**redis.conf**文件(其余是默认设置不需要改动)

# 将127.0.0.1改为0.0.0.0,让其他服务器可访问 bind 0.0.0.0

#### daemonize yes

### **slaver1**的**redis.conf**文件

# 将127.0.0.1改为0.0.0.0,让其他服务器可访问 bind 0.0.0.0 # 配置master服务器redis的IP地址和端口 slaveof 172.18.0.3 6379

### **slaver2**的**redis.conf**文件

# 将127.0.0.1改为0.0.0.0,让其他服务器可访问 bind 0.0.0.0 # 配置master服务器redis的IP地址和端口 slaveof 172.18.0.3 6379

#### 配置完之后,重启主从**redis**容器,随后可以测试一下

- 1. 主服务器写入,从服务器可以读取到
- 2. 从服务器不能写入

172.18.0.3:6379> set name lzl OK 172.18.0.4:6379> get name  $"$ |z $"$ 172.18.0.5:6379> get name  $"$ |z $"$ # 从服务器不能写入 172.18.0.4:6379> set name lzl (error) READONLY You can't write against a read only slave. 172.18.0.5:6379> set nam fdk (error) READONLY You can't write against a read only slave.

## **实现哨兵模式**

sentinel是哨兵,用于监视主从服务器的运行状况,如果主服务器挂掉,会在从服务器中选举一个作 主服务器。

配置文件如下,**文件要创建在容器里**,可以到任意目录下创建,这里我是到**docker**宿主机映射的 **/etc redis** 目录下创建的文件

容器默认没有vim命令,所以我们要自行安装,安装命令如下:

# 这个命令的作用是:同步 /etc/apt/sources.list 和 /etc/apt/sources.list.d 中列出的源的索引,这 才能获取到最新的软件包。如果没有先执行这个命令是没办法安装vim的,包括下面的ps和netstat命

apt-get update

# 安装 vim命令 apt-get install vim

参数说明:

#### 命令:**sentinel monitor mymaster 172.18.0.3 6379 1**

**sentinel monitor**: 头现哨兵模式的固定句式

**mymaster**:mymaster是主节点的别名,可用于配置项目

**172.18.0.3 6379**:当前Sentinel节点监控 172.18.0.3:6379 这个主节点

**1**:代表判断主节点失败至少需要1个Sentinel节点节点同意

#### **master**的**sentinel.conf**

[root@VM\_0\_10\_centos ~]# docker ps CONTAINER ID IMAGE COMMAND CREATED STATUS ORTS NAMES e4a3df36f1c1 87856cc39862 "docker-entrypoint.s…" 18 hours ago Up 17 hours 0.0.0.0:6379->6379/tcp, 0.0.0.0:26379->26379/tcp redis32\_master fa7c0e67a80b 87856cc39862 "docker-entrypoint.s…" 35 minutes ago Up 32 minu es 0.0.0.0:26378->26378/tcp, 0.0.0.0:6378->6379/tcp redis32\_slaver1 a77a085139a1 87856cc39862 "docker-entrypoint.s…" 19 hours ago Up 57 minu es 0.0.0.0:6377->6379/tcp, 0.0.0.0:26377->26377/tcp redis32\_slaver2

[root@VM\_0\_10\_centos ~]# docker exec -it redis32 /bin/bash root@e4a3df36f1c1:/data# cd /etc/redis root@e4a3df36f1c1:/redis# vim sentinel.conf

port 26379 # 初次配置时的状态,这个sentinel会自动更新 sentinel monitor mymaster 172.18.0.3 6379 1 daemonize yes # 生成一个日志文件到当前目录下 logfile "./sentinel log.log"

#### **slaver1**的**sentinel.conf**

#同上,参数上面即可,但是port参数不一样,对应docker容器启动命令上开放的端口,我这里maste 开放的是26379, slaver1是26378, slaver1是26377

[root@VM\_0\_10\_centos  $\sim$ ]# docker ps CONTAINER ID IMAGE COMMAND CREATED STATUS ORTS NAMES e4a3df36f1c1 87856cc39862 "docker-entrypoint.s…" 18 hours ago Up 17 hours 0.0.0.0:6379->6379/tcp, 0.0.0.0:26379->26379/tcp redis32\_master fa7c0e67a80b 87856cc39862 "docker-entrypoint.s..."  $\overline{3}$ 5 minutes ago Up 32 minu es 0.0.0.0:26378->26378/tcp, 0.0.0.0:6378->6379/tcp redis32\_slaver1 a77a085139a1 87856cc39862 "docker-entrypoint.s…" 19 hours ago Up 57 minu es 0.0.0.0:6377->6379/tcp, 0.0.0.0:26377->26377/tcp redis32\_slaver2

[root@VM\_0\_10\_centos ~]# docker exec -it redis32 /bin/bash root@e4a3df36f1c1:/data# cd /etc/redis root@e4a3df36f1c1:/redis# vim sentinel.conf

port 26378 # 初次配置时的状态,这个sentinel会自动更新 sentinel monitor mymaster 172.18.0.3 6379 1 daemonize yes logfile "./sentinel log.log"

#### **slaver2**的**sentinel.conf**

#同上,参数上面即可,但是port参数不一样,对应docker容器启动命令上开放的端口,我这里maste 开放的是26379, slaver1是26378, slaver1是26377

[root@VM\_0\_10\_centos  $\sim$ ]# docker ps CONTAINER ID IMAGE COMMAND CREATED STATUS ORTS NAMES e4a3df36f1c1 87856cc39862 "docker-entrypoint.s…" 18 hours ago Up 17 hours 0.0.0.0:6379->6379/tcp, 0.0.0.0:26379->26379/tcp redis32\_master fa7c0e67a80b 87856cc39862 "docker-entrypoint.s…" 35 minutes ago Up 32 minu es 0.0.0.0:26378->26378/tcp, 0.0.0.0:6378->6379/tcp redis32\_slaver1 a77a085139a1 87856cc39862 "docker-entrypoint.s..." 19 hours ago Up 57 minu es 0.0.0.0:6377->6379/tcp, 0.0.0.0:26377->26377/tcp redis32\_slaver2

[root@VM\_0\_10\_centos ~]# docker exec -it redis32\_slaver2 /bin/bash root@e4a3df36f1c1:/data# cd /etc/redis root@e4a3df36f1c1:/redis# vim sentinel.conf

port 26377 # 初次配置时的状态,这个sentinel会自动更新 sentinel monitor mymaster 172.18.0.3 6379 1 daemonize yes logfile "./sentinel\_log.log"

文件创建完成之后, 启动sentinel, 主从redis容器都要进行操作, 操作方式一样

root@e4a3df36f1c1:/redis# redis-server sentinel.conf --sentinel

启动完成,进入reids Shell操作界面用 **info replication** 命令查看服务状态

,也可以用ps命令,或者netstat命令查看是否启动成功

容器默认是没有ps和netstat命令的, 所以我们要自己安装, 安装命令如下:

# ps apt-get install procps # netstat apt-get install net-tools

#### **master**

root@e4a3df36f1c1:/redis# reids-cli 127.0.0.1:6379> info replication # Replication role:master connected\_slaves:1 slave0:ip=122.51.148.103,port=6379,state=online,offset=197,lag=0 master repl offset:197 repl backlog active:1 repl\_backlog\_size:1048576 repl backlog first byte offset:2 repl backlog histlen:196

#### **slave1**

root@e4a3df36f1c1:/redis# reids-cli 127.0.0.1:6379> info replication # Replication role:slave master\_host:49.234.200.117 master\_port:6379 master\_link\_status:up master last io seconds ago:7 master sync in progress:0 slave repl offset:253 slave\_priority:100 slave read only:1 connected\_slaves:0 master repl offset:0 repl backlog active:0 repl\_backlog\_size:1048576 repl backlog first byte offset:0 repl\_backlog\_histlen:0

#### **slave2**

root@e4a3df36f1c1:/redis# reids-cli 127.0.0.1:6379> info replication # Replication role:slave master\_host:49.234.200.117 master\_port:6379 master\_link\_status:up master last io seconds ago:1 master sync in progress:0 slave\_repl\_offset:420761 slave\_priority:100 slave read only:1 connected\_slaves:0 master repl offset:0 repl backlog active:0 repl\_backlog\_size:1048576 repl backlog first byte offset:0 repl\_backlog\_histlen:0

最后想要测试哨兵模式是否成功,可以将**master**主机容器**stop**,然后等待一会,在**slave1**或**slave2**用 **nfo replication**命令查看**role**有没有由**slave**变成**master**,如果其中一台变成**master**则说明成功。